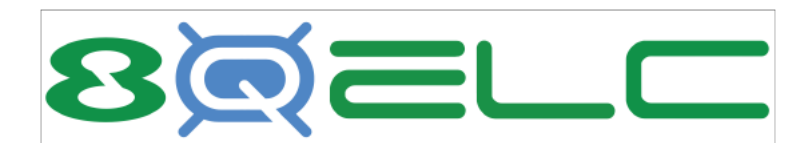

# **8Quanta Estimated Landed Costs Solution for NetSuite**

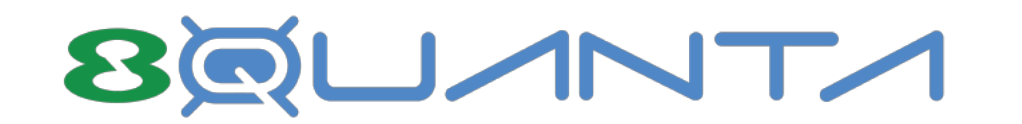

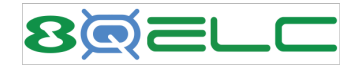

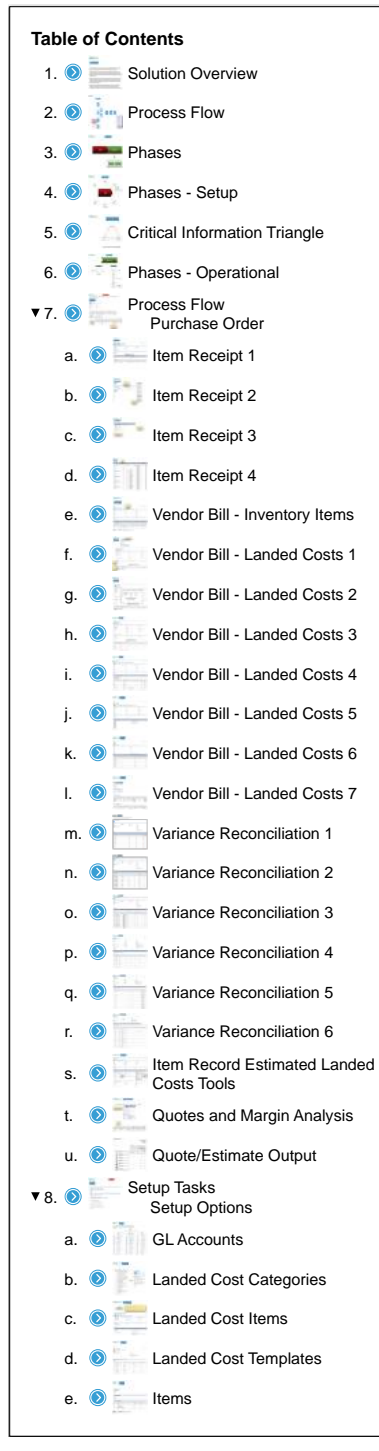

<span id="page-2-0"></span>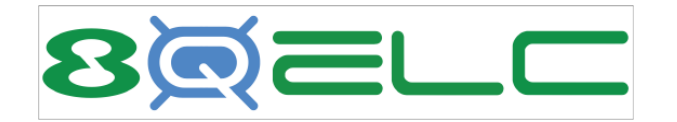

Solution Overview

The Landed Costs bundle from 8Quanta leverages standard NetSuite functionality coupled with specialized utilities that provide an end-to-end Landed Costs solution for NetSuite.

Landed Cost templates are configured with appropriate cost categories and assigned to each Inventory Item. When Items are ordered and received, Item Receipts are generated which utilize the template to create estimated Landed Costs for that receipt. These estimated costs are updated to the Item Record.

When a Vendor Bill is received for the actual Landed Costs from the shipping vendor, the amounts are entered using Landed Cost Items which correspond to the cost categories on the template. This action writes the actual Landed Costs into the GL which will produce a variance if the costs are different from the estimated.

8Quanta's Reconciliation Utility facilitates better decision making for Landed Cost scenarios. It compares the actual Landed Costs with the estimated and shows these values along with recommendations for updates to the Landed Cost templates to assist in reducing future variances.

<span id="page-3-0"></span>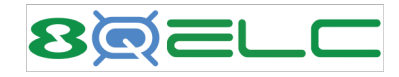

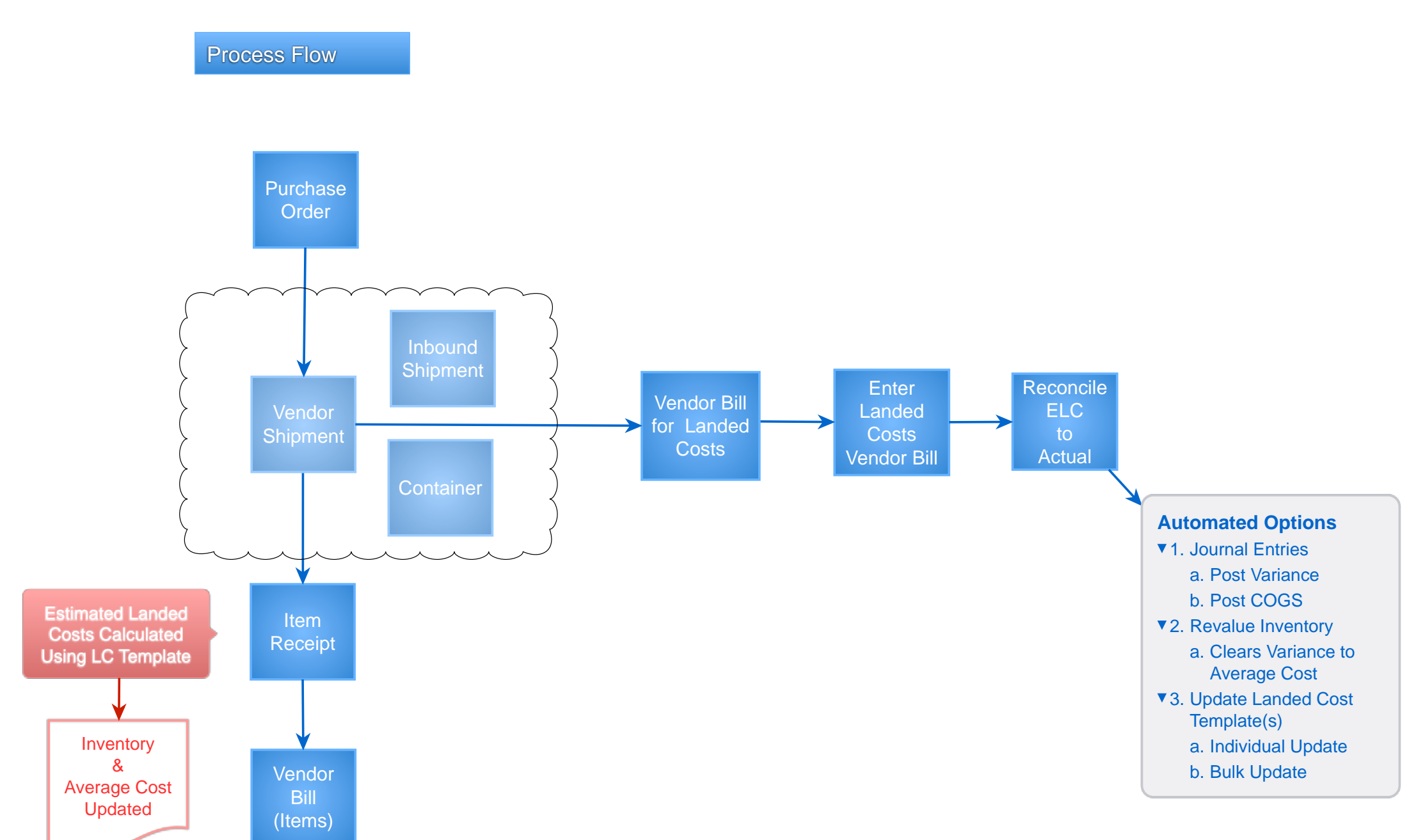

<span id="page-4-0"></span>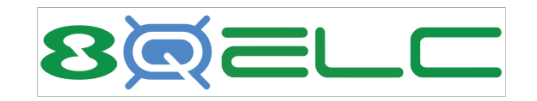

# Project Phases

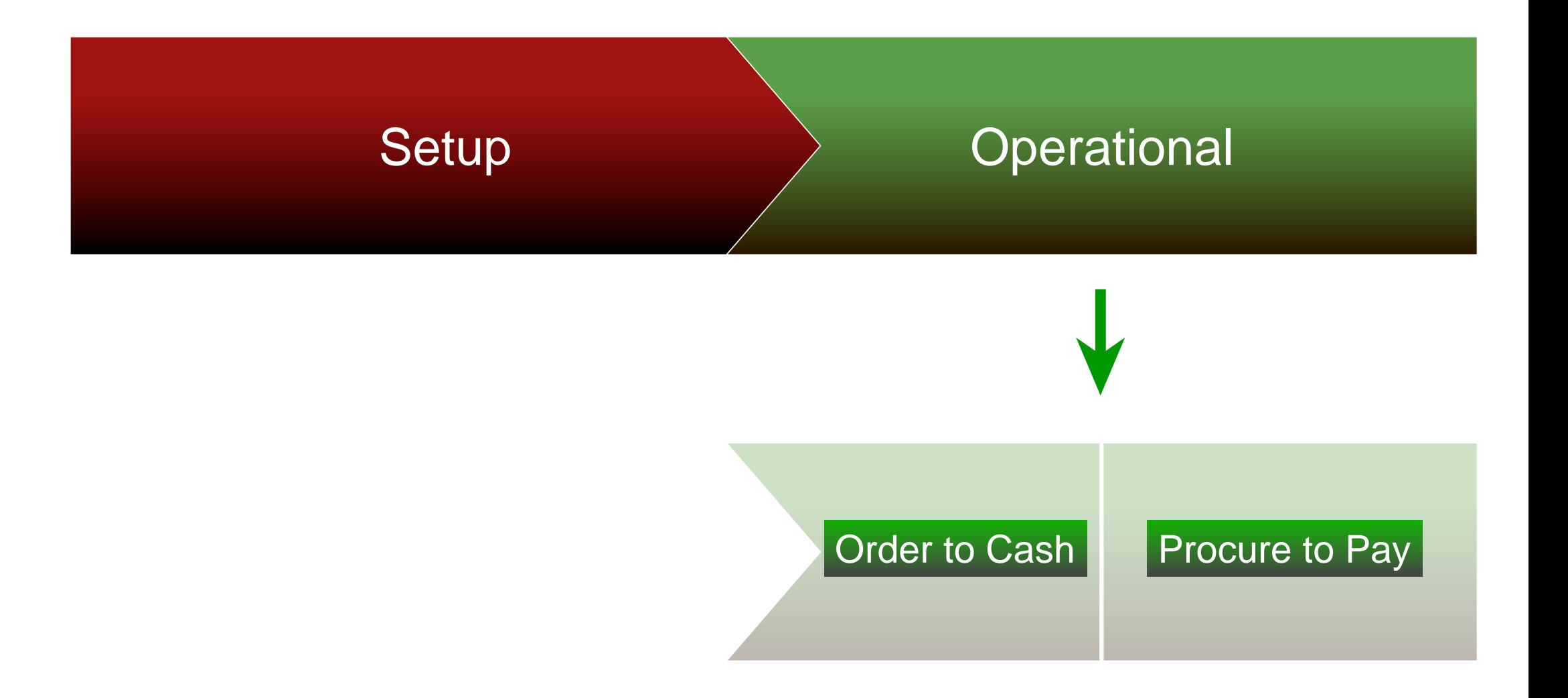

<span id="page-5-0"></span>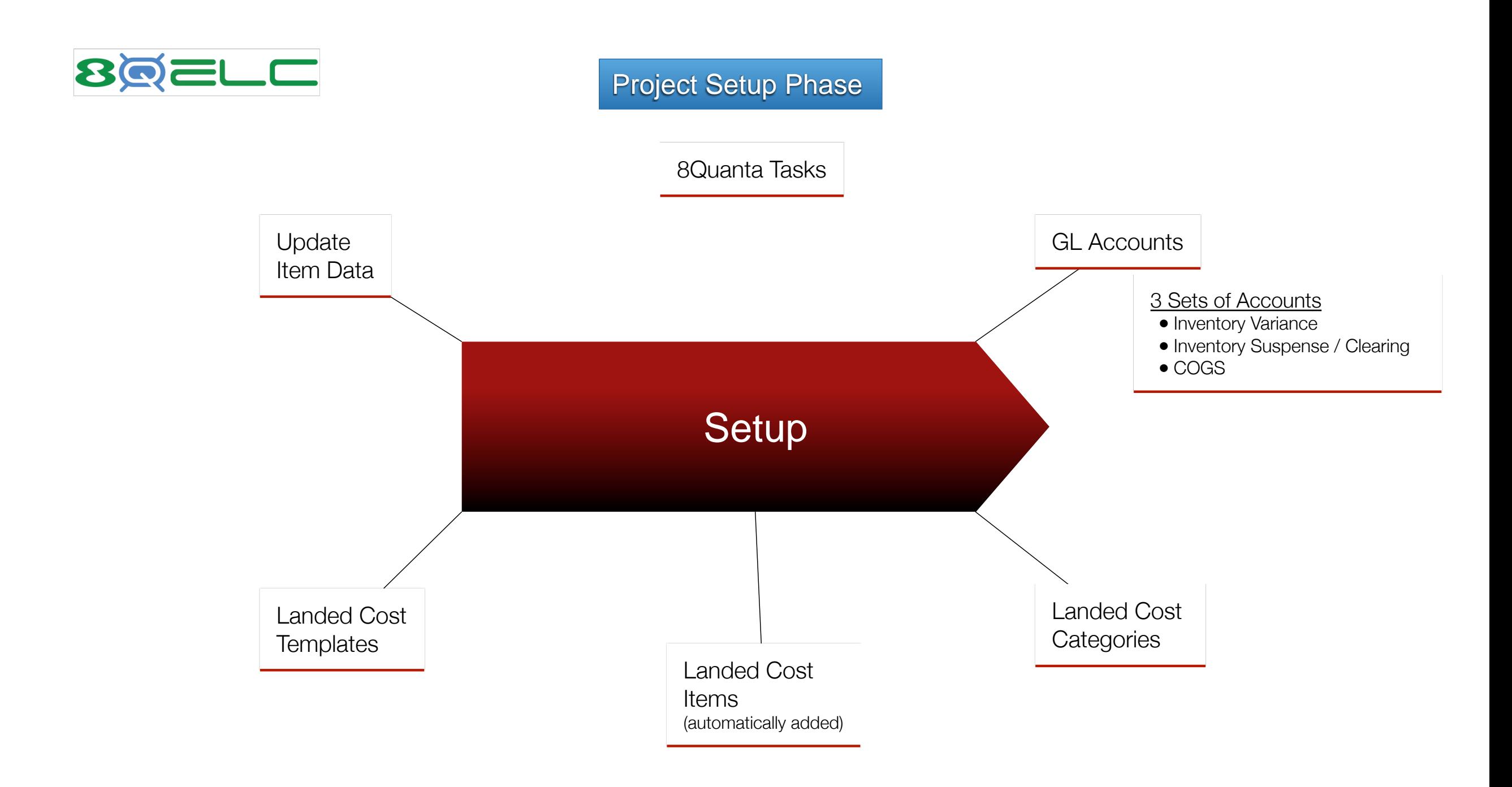

<span id="page-6-0"></span>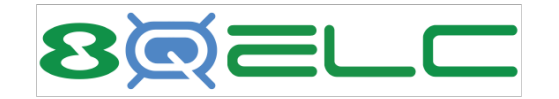

Setup - Critical Information Triangle

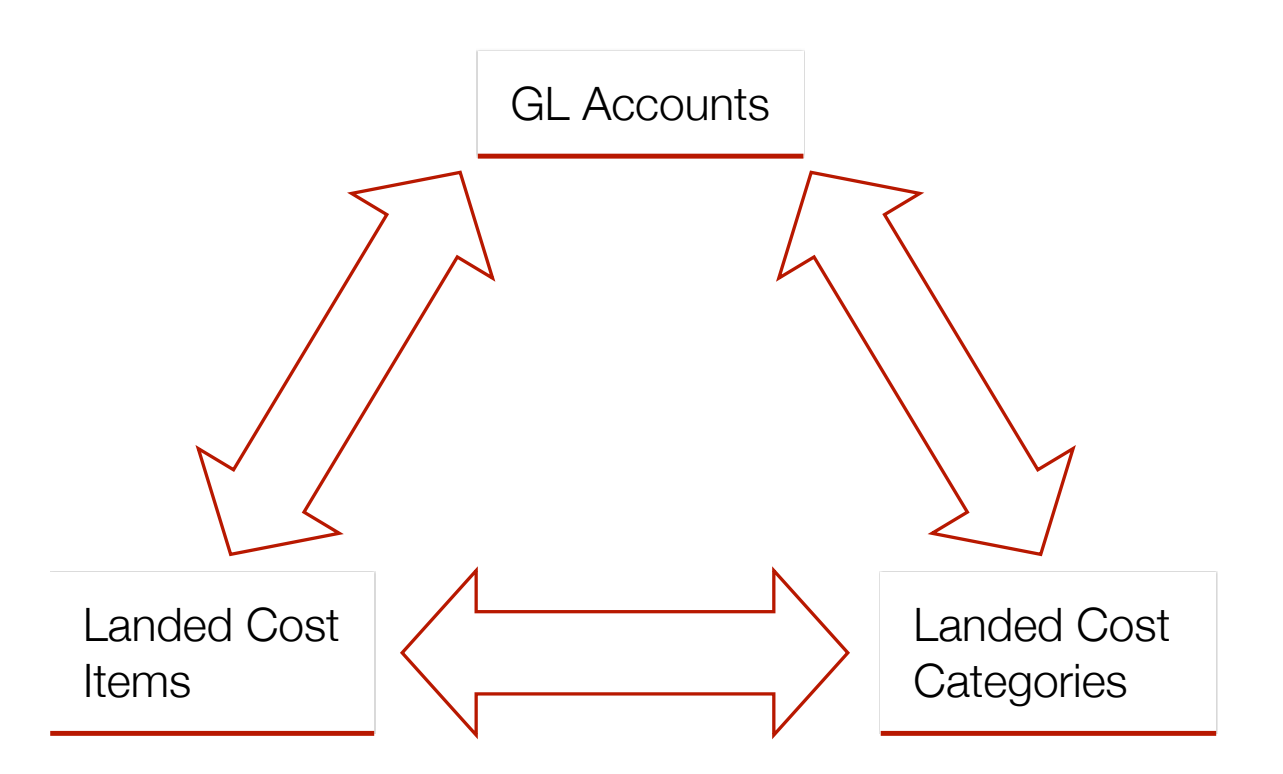

**● Must be set up prior to Landed Cost Templates**

<span id="page-7-0"></span>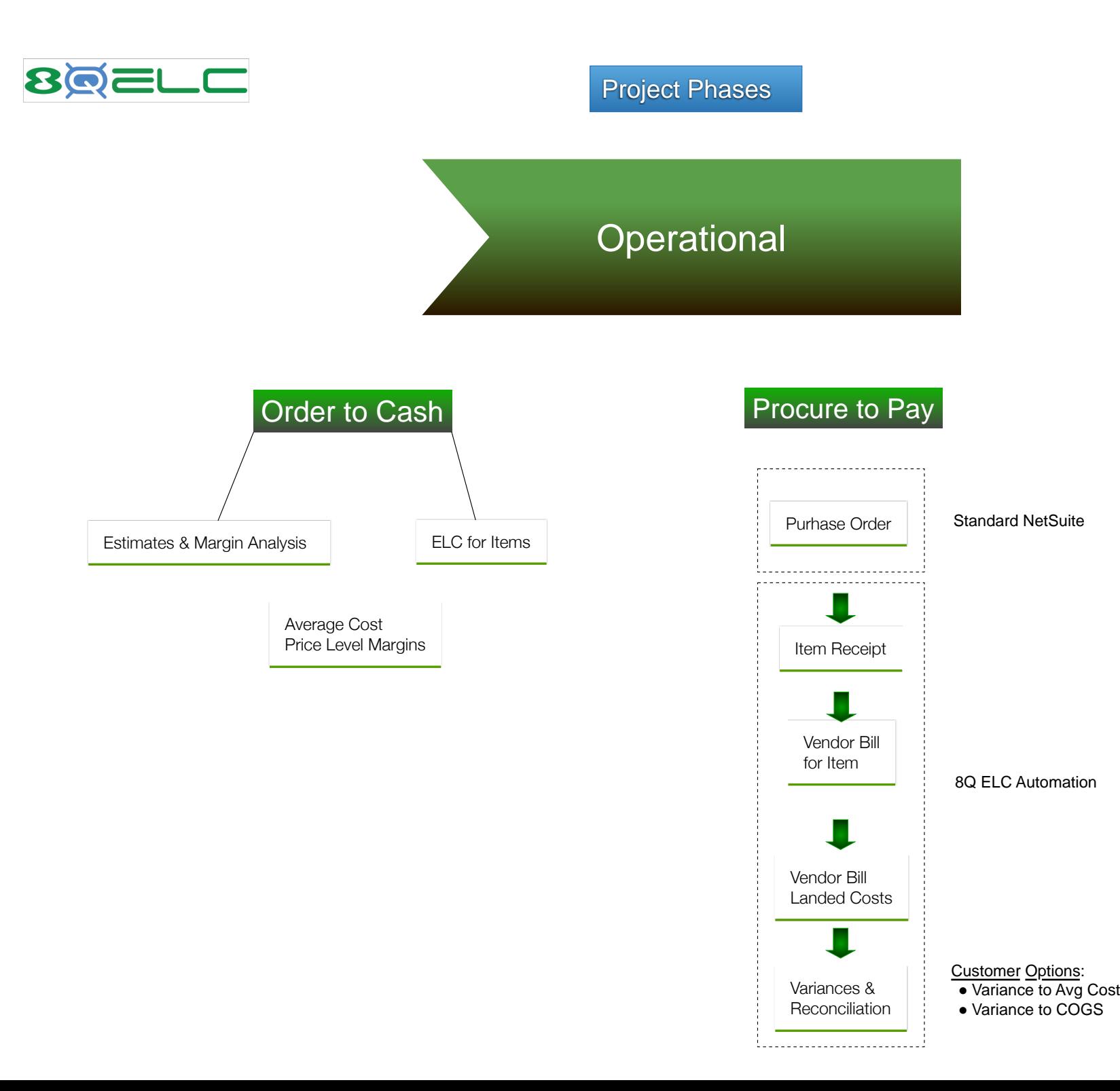

<span id="page-8-0"></span>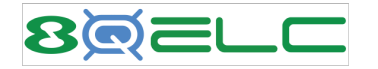

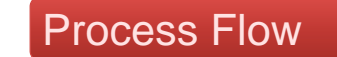

The following pages provide a visual process walkthrough beginning with entering a Purchase Order and ending with analyzing any variances resulting.

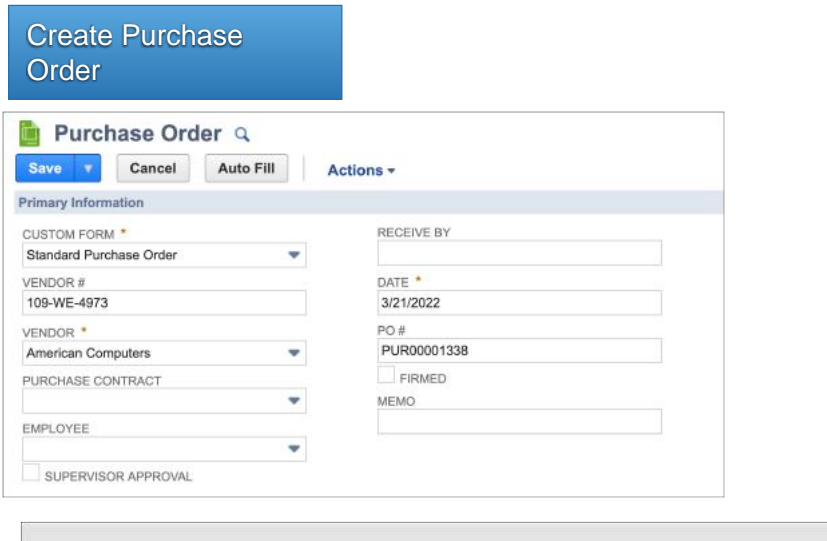

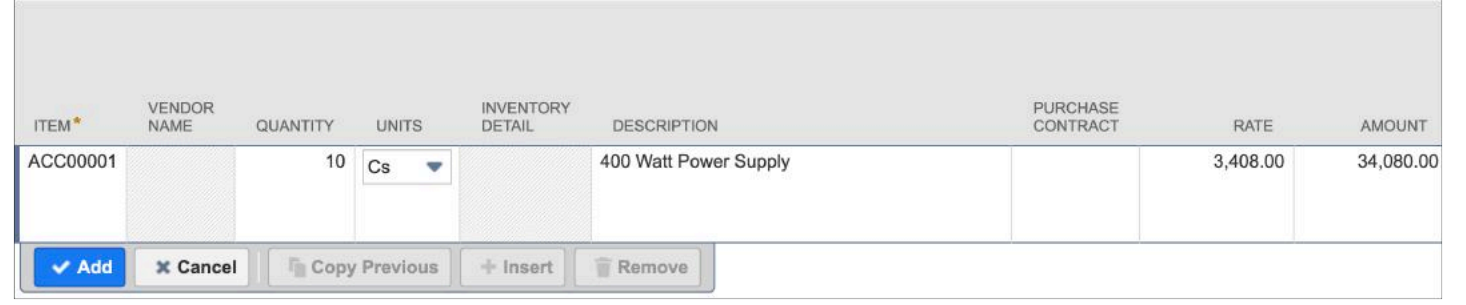

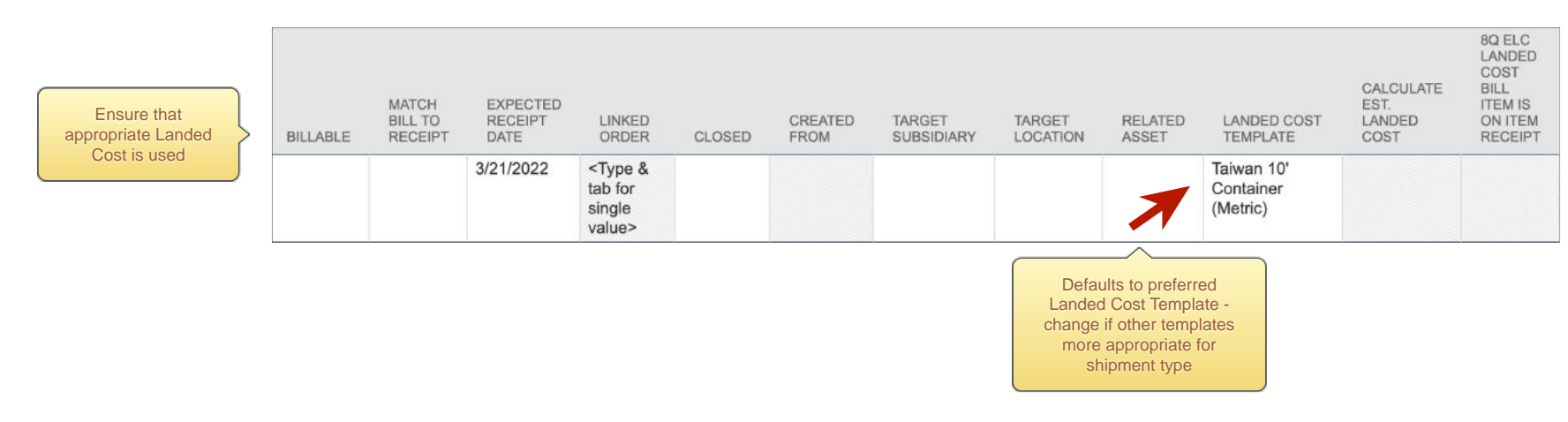

<span id="page-9-0"></span>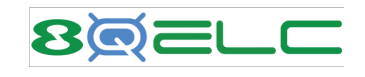

Item Receipt

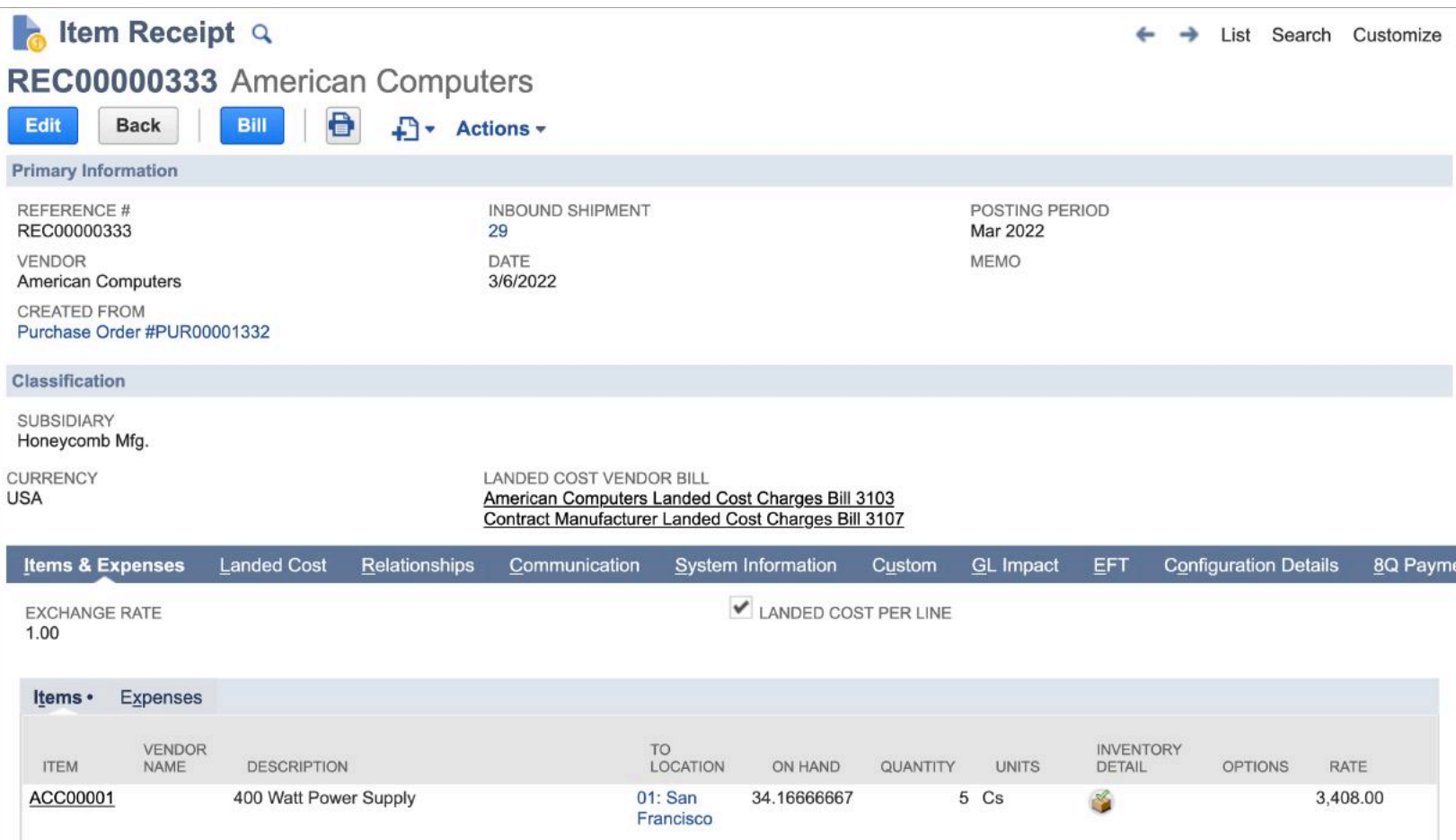

<span id="page-10-0"></span>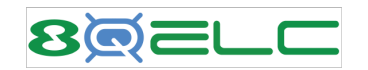

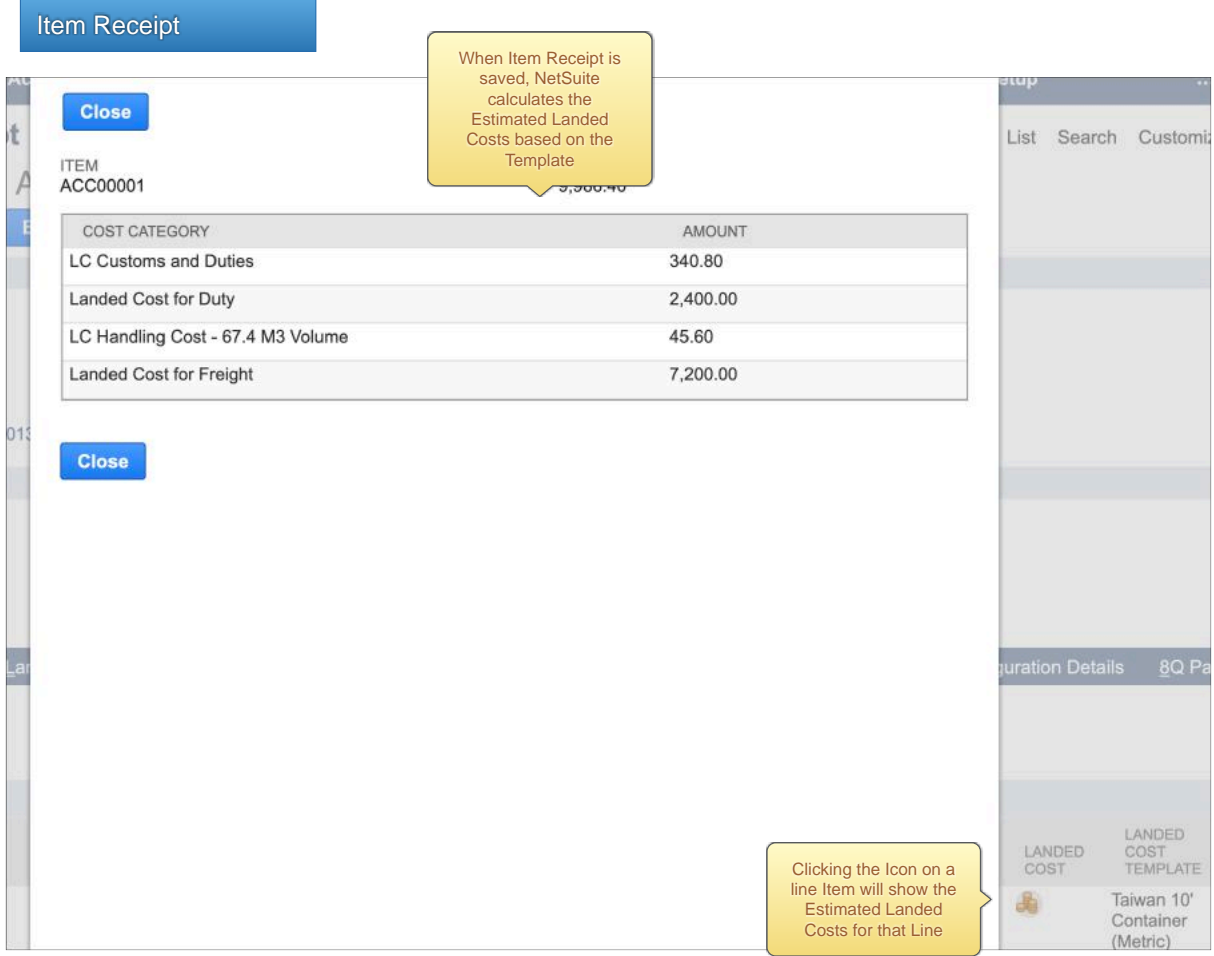

<span id="page-11-0"></span>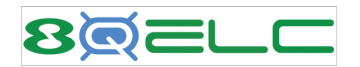

### Item Receipt

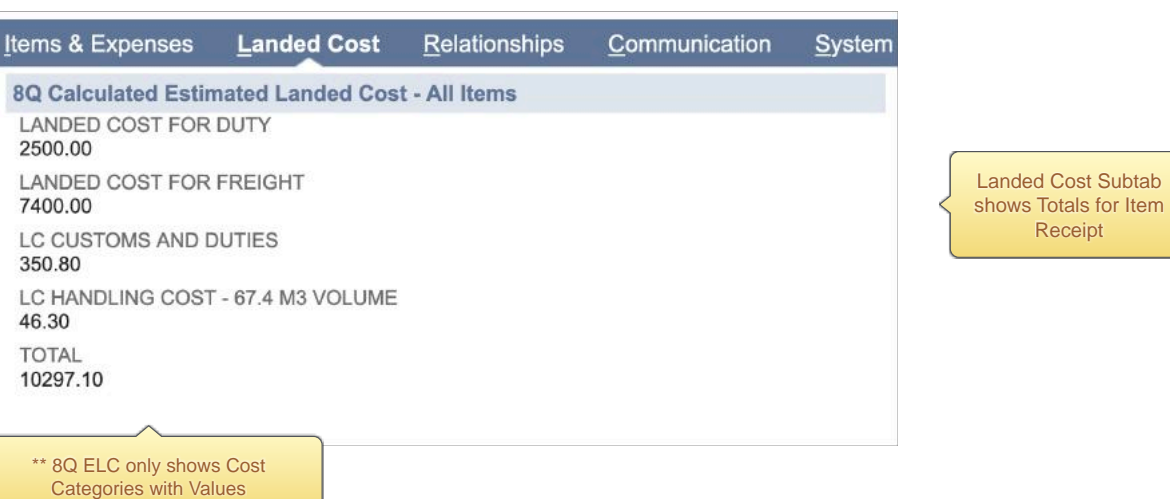

┐

<span id="page-12-0"></span>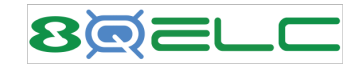

Item Receipt

6018 Freight Expense

GL Impact with **Estimated** Landed Costs

**Landed Cost** Relationships **GL Impact** Items & Expenses Communication System Information Custom **EFT Configuration Details** 8Q Payments **ACCOUNT** AMOUNT (DEBIT) AMOUNT (CREDIT) POSTING **MEMO NAME** SUBSIDIARY DEPARTMENT **CLASS LOCATION** \$17,540.00 Yes American Honeycomb Holdings Inc.:  $01:$  San **Inventory Received Not Billed** Honeycomb Mfg. Francisco Computers **Inventory Asset** \$17,040.00 Yes Honeycomb Holdings Inc.:  $01:$  San Honeycomb Mfa. Francisco \$500.00 Yes Honeycomb Holdings Inc.: 01: San **Inventory Asset** Honeycomb Mfg. Francisco \$340.80 **LC Customs and Duties:** Honeycomb Holdings Inc.:  $01:$  San **Inventory Asset** Yes ACC00001 Honeycomb Mfg. Francisco 5301.03 Shippng Expense - Summary: Landed \$340.80 Yes LC Customs and Duties: Honeycomb Holdings Inc.: 01: San Cost - Summary : LC Customs and Duties ACC00001 Honeycomb Mfg. Francisco \$2,400.00 **Inventory Asset** Yes Landed Cost for Duty: Honeycomb Holdings Inc.:  $01:$  San ACC00001 Honeycomb Mfg. Francisco 6017 Duty Expense \$2,400.00 Yes Landed Cost for Duty: Honeycomb Holdings Inc.:  $01:$  San ACC00001 Honeycomb Mfg. Francisco **Inventory Asset** \$45.60 Yes LC Handling Cost - 67.4 M3 Honeycomb Holdings Inc.:  $01:$  San Volume: ACC00001 Honeycomb Mfg. Francisco 5301.05 Shippng Expense - Summary: Landed \$45.60 Yes LC Handling Cost - 67.4 M3 Honeycomb Holdings Inc.:  $01:$  San Cost - Summary : LC Handling Costs Volume: ACC00001 Francisco Honeycomb Mfg. \$7,200.00 Landed Cost for Freight: Honeycomb Holdings Inc.:  $01:$  San **Inventory Asset** Yes ACC00001 Honeycomb Mfg. Francisco 6018 Freight Expense \$7,200.00 Yes Landed Cost for Freight: Honeycomb Holdings Inc.:  $01:$  San ACC00001 Honeycomb Mfg. Francisco \$10.00 Yes **LC Customs and Duties:** Honeycomb Holdings Inc.:  $01:$  San **Inventory Asset** ACC00002 Honeycomb Mfg. Francisco 5301.03 Shippng Expense - Summary : Landed \$10.00 Yes LC Customs and Duties:  $01:$  San Honeycomb Holdings Inc.: Cost - Summary : LC Customs and Duties ACC00002 Honeycomb Mfg. Francisco \$100.00 Yes Landed Cost for Duty: Honeycomb Holdings Inc.:  $01:$  San **Inventory Asset** ACC00002 Honeycomb Mfg. Francisco 6017 Duty Expense \$100.00 Yes Landed Cost for Duty: Honeycomb Holdings Inc.:  $01:$  San ACC00002 Honeycomb Mfg. Francisco \$0.70 Yes LC Handling Cost - 67.4 M3 Honeycomb Holdings Inc.: 01: San **Inventory Asset** Volume: ACC00002 Honeycomb Mfg. Francisco 5301.05 Shippng Expense - Summary: Landed LC Handling Cost - 67.4 M3  $01:$  San \$0.70 Yes Honeycomb Holdings Inc.: **Cost - Summary: LC Handling Costs** Volume: ACC00002 Honeycomb Mfg. Francisco \$200.00 01: San **Inventory Asset** Yes Landed Cost for Freight: Honeycomb Holdings Inc.: ACC00002 Honeycomb Mfg. Francisco

Landed Cost for Freight:

ACC00002

Honeycomb Holdings Inc.:

Honeycomb Mfg.

\$200.00 Yes

01: San

Francisco

<span id="page-13-0"></span>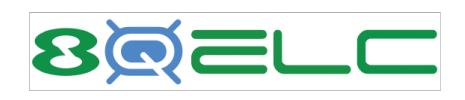

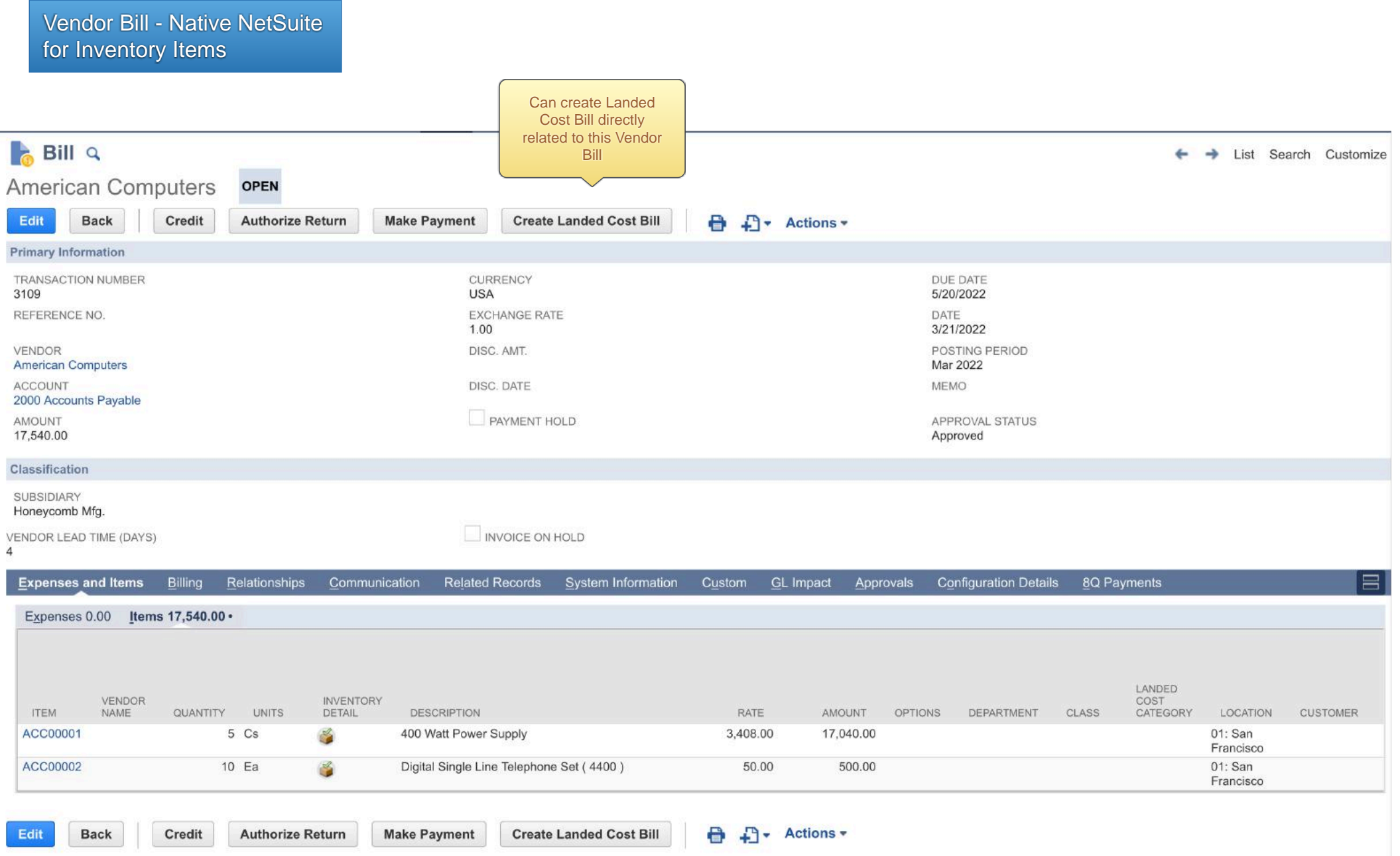

<span id="page-14-0"></span>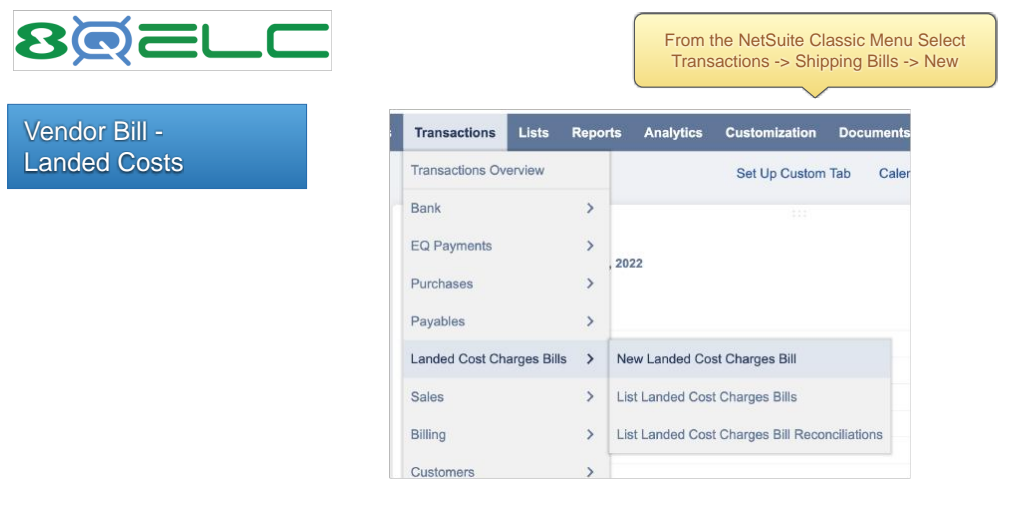

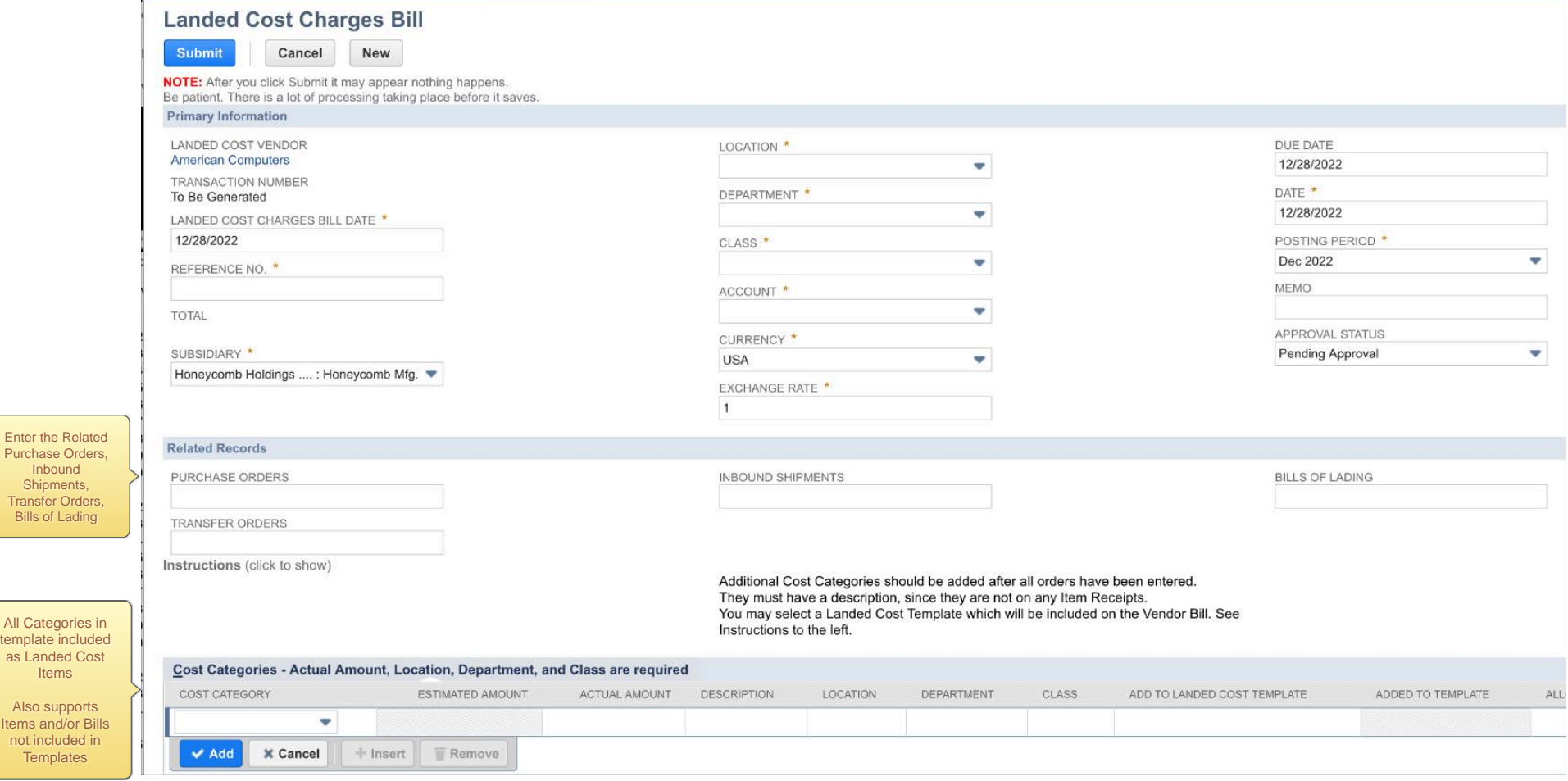

Enter the Related Purchase Orders, Inbound Shipments, Transfer Orders, Bills of Lading

Items Also supports Items and/or Bills not included in Templates

<span id="page-15-0"></span>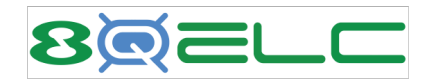

Vendor Bill - Landed Costs

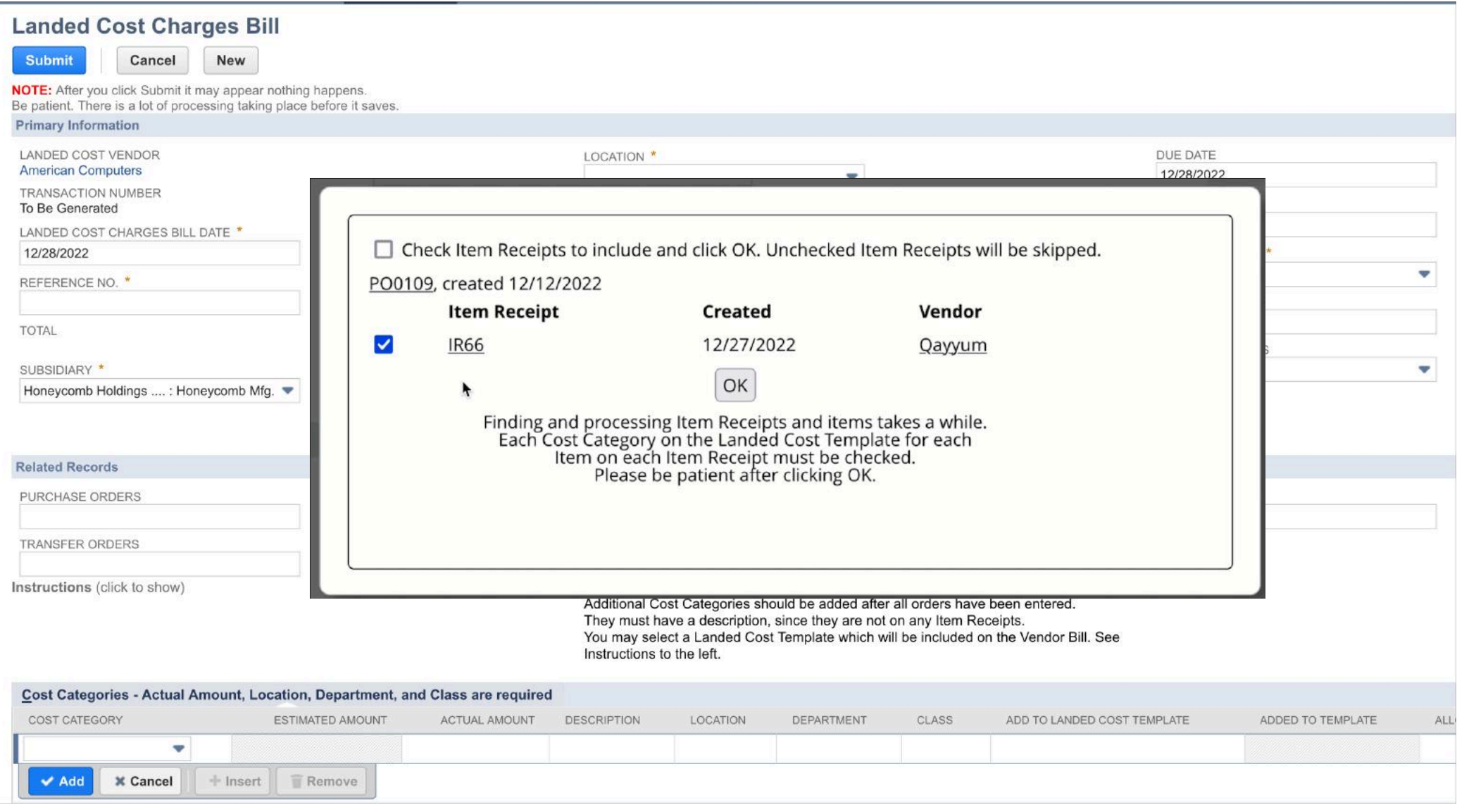

<span id="page-16-0"></span>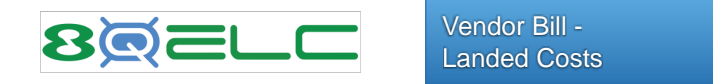

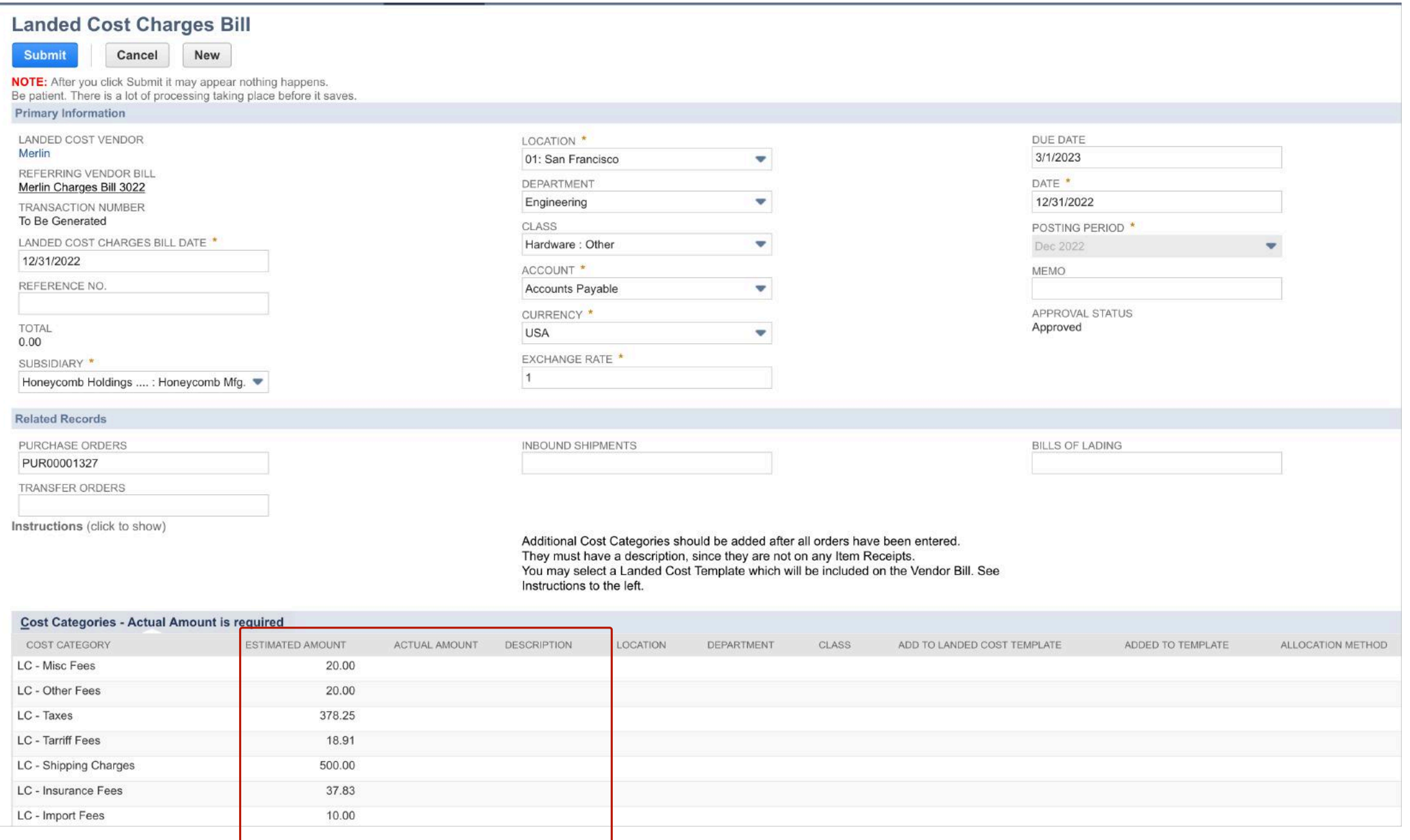

<span id="page-17-0"></span>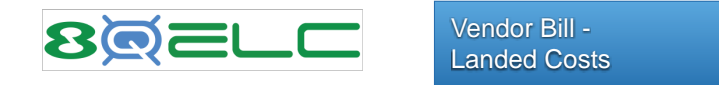

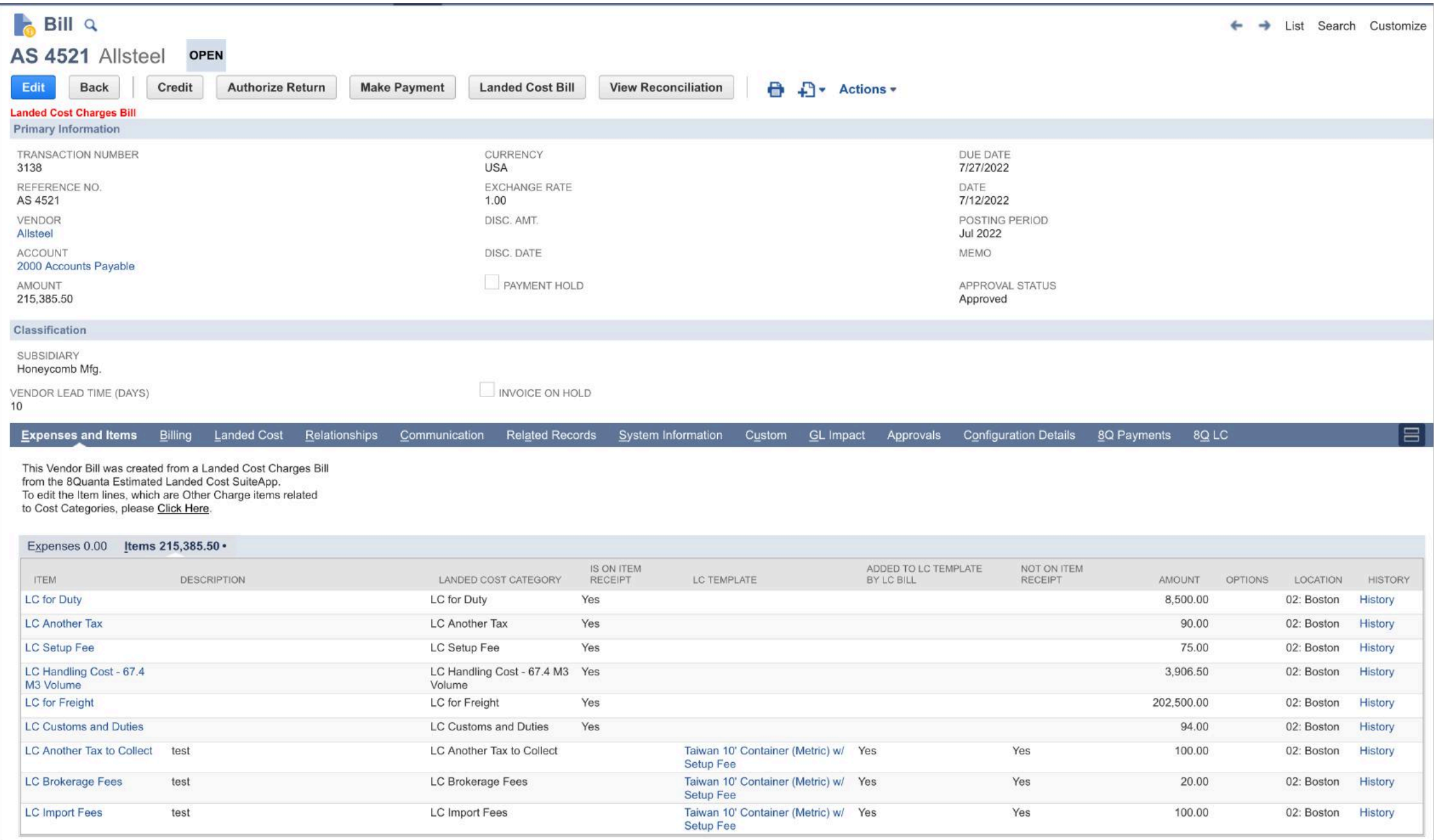

<span id="page-18-0"></span>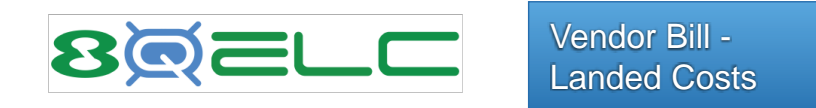

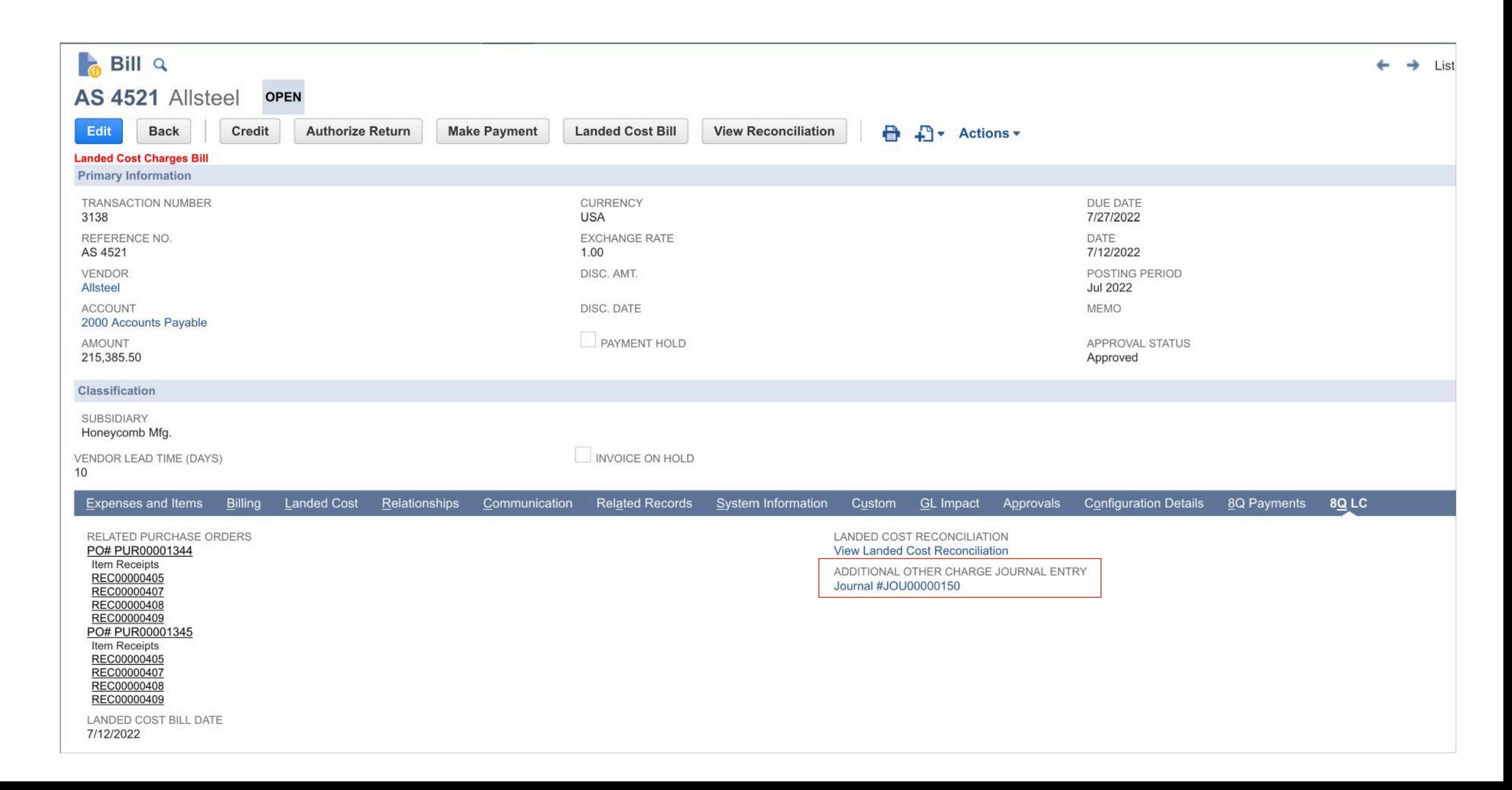

<span id="page-19-0"></span>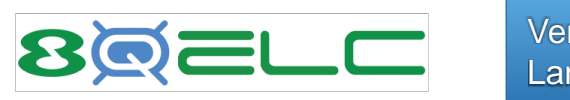

Vendor Bill - Landed Costs

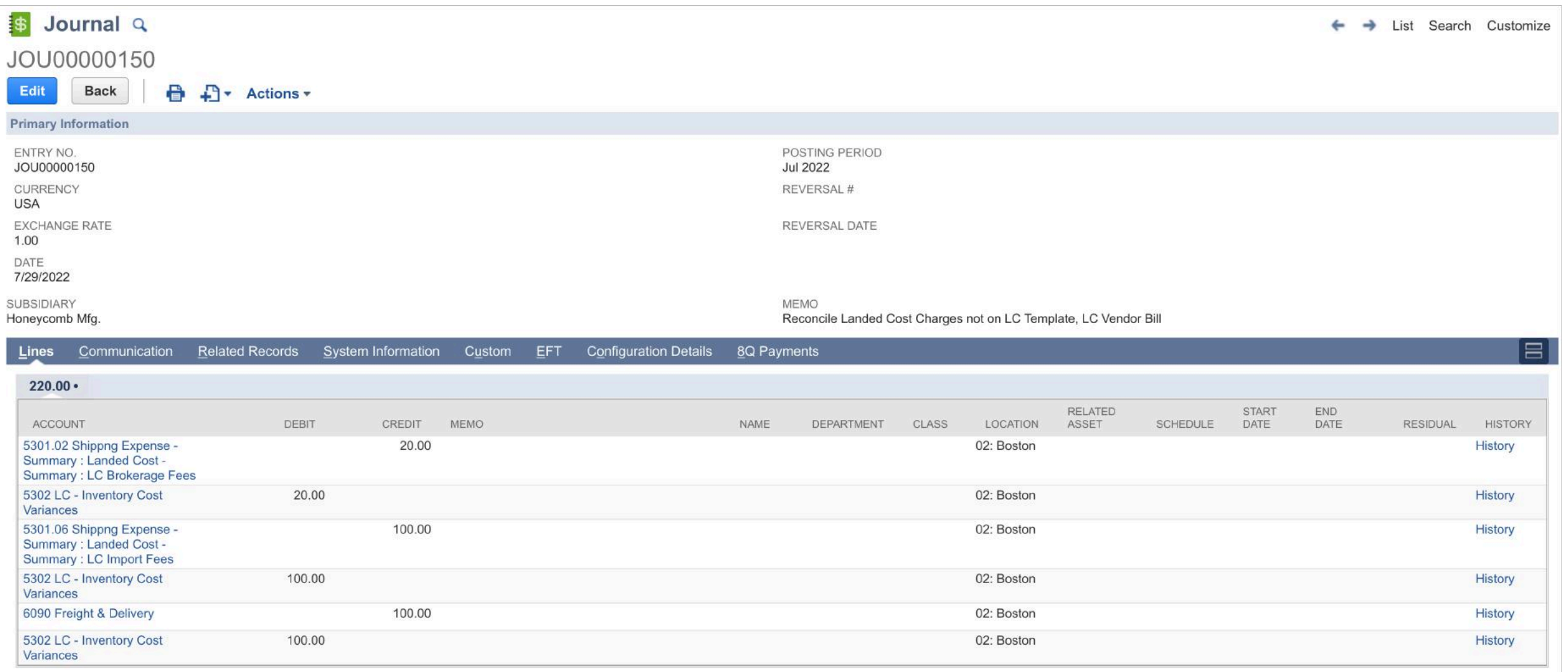

<span id="page-20-0"></span>![](_page_20_Picture_0.jpeg)

![](_page_20_Picture_14.jpeg)

### **Landed Cost Charges Bills**

![](_page_20_Picture_15.jpeg)

![](_page_20_Picture_16.jpeg)

<span id="page-21-0"></span>![](_page_21_Picture_0.jpeg)

The Variance Reconciliation Utility compares the actual Landed Costs with the estimated and shows these values along with recommendations for updates to the Landed Cost templates to assist in reducing future variances.

![](_page_21_Picture_12.jpeg)

<span id="page-22-0"></span>![](_page_22_Picture_4.jpeg)

![](_page_22_Picture_5.jpeg)

## <span id="page-23-0"></span>**8@ELC**

REC00000227 ACC00003

#PUR00001327

**Variance Reconciliation**

![](_page_23_Picture_40.jpeg)

 $20.0$ 

20.0000

25.0000

 $20$ 

20.0000

25.0000

LC - Misc Fees Flat Amount

12 Landed Cost Categories template

### <span id="page-24-0"></span>**BIGELE Variance Reconciliation**

![](_page_24_Picture_15.jpeg)

VIEW 8Q ELC RECONCILIATION TEMPLATES

Default View v

![](_page_24_Picture_16.jpeg)

<span id="page-25-0"></span>![](_page_25_Picture_6.jpeg)

<span id="page-26-0"></span>![](_page_26_Picture_8.jpeg)

<span id="page-27-0"></span>![](_page_27_Picture_0.jpeg)

![](_page_27_Picture_25.jpeg)

LENGTH OF EA (CENTIMETERS)

WIDTH OF EA (CENTIMETERS)

WIDTH OF CS (CENTIMETERS)<br>20.0

Unit Qty

 $Ea$  1

Bx 12 Cs 48

<span id="page-28-0"></span>![](_page_28_Picture_0.jpeg)

The Estimates and Margin Analysis Utility assists with profitability when creating Customer Quotes.

![](_page_28_Picture_3.jpeg)

including **Estimated** Landed Costs

![](_page_28_Picture_64.jpeg)

![](_page_29_Picture_4.jpeg)

<span id="page-30-0"></span>![](_page_30_Picture_0.jpeg)

Estimated Landed Cost Setup Options

![](_page_30_Picture_13.jpeg)

<span id="page-31-0"></span>![](_page_31_Picture_0.jpeg)

First, set up appropriate GL accounts to capture Landed Cost charges and variances. Next, set up the Landed Cost Templates and assign them to Inventory Items. The application will create Landed Cost Items that correspond to the cost categories used.

![](_page_31_Picture_40.jpeg)

3 Types

![](_page_31_Picture_41.jpeg)

![](_page_31_Picture_42.jpeg)

![](_page_31_Picture_43.jpeg)

<span id="page-32-0"></span>![](_page_32_Picture_0.jpeg)

![](_page_32_Picture_24.jpeg)

![](_page_32_Picture_3.jpeg)

<span id="page-33-0"></span>![](_page_33_Picture_0.jpeg)

**Created/Updated Automatically when Cost Categories are saved**

Landed Cost Items are used when entering Vendor Bills for Landed Costs that are separate from the Inventory Item Bill.

They are mapped to the specific GL Suspense Account associated Landed Cost Category.

It is necessary to enter a Landed Cost Item on a Vendor Bill for each Landed Cost Category contained in a template.

![](_page_33_Picture_43.jpeg)

<span id="page-34-0"></span>![](_page_34_Picture_0.jpeg)

![](_page_34_Picture_8.jpeg)

<span id="page-35-0"></span>![](_page_35_Picture_0.jpeg)

## **Inventory Item**  $Q$ ACC00001

![](_page_35_Picture_10.jpeg)